## **Прошивка устройств PANDA automatic через USB порт или удаленно по сети.**

Перед прошивкой необходимо удостовериться что файл прошивки соответствует модели устройства и модели платы!

## **Существует два способа прошивки:**

## **1. Через USB-порт**

Данный способ самый стабильный и надежный, возникновение проблем прошивки, при таком способе, крайне маловероятно. Передача прошивки на устройство происходит Offline и процесс установки не зависит от сетевого соединения.

Необходимо закинуть файл прошивки на флэш носитель и вставить в USB-порт регистратора.

В настройках переходим во вкладку «Система» - «Обслуживание» - «Обновление».

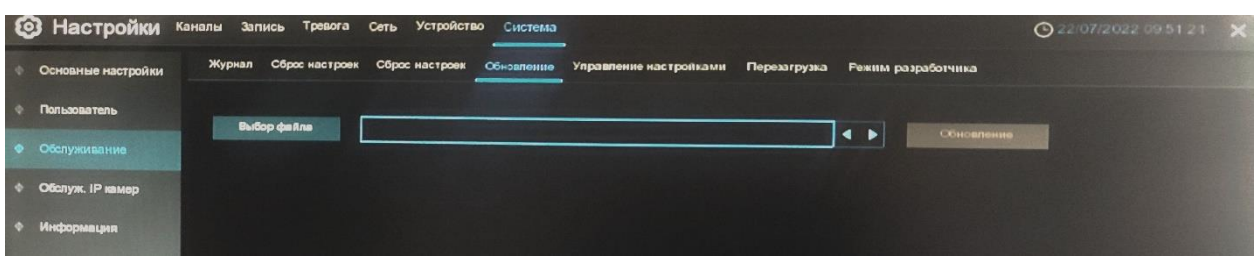

## **2. Удаленная установка**

Данный способ не совсем надежен из-за того, что передача идет по сети. В случае нестабильности сетевого соединения, процесс передачи может прерваться во время прошивки, тем самым устройство придет в негодность. Во время перезаписи важных разделов флеш-памяти, доступ к ней ограничивается и начинается запись, далее происходит прерывание. Получить доступ к разделу памяти уже становится невозможно, по причине того, что функция доступа к памяти была форматирована и не перезаписана.

Для прошивки данным способом необходимо зайти в Web-интерфейс регистратора или камеры, в разделе «Система» - «Обслуживание» найти пункт «Обновление прошивки», выбрать файл прошивки и нажать «Старт».

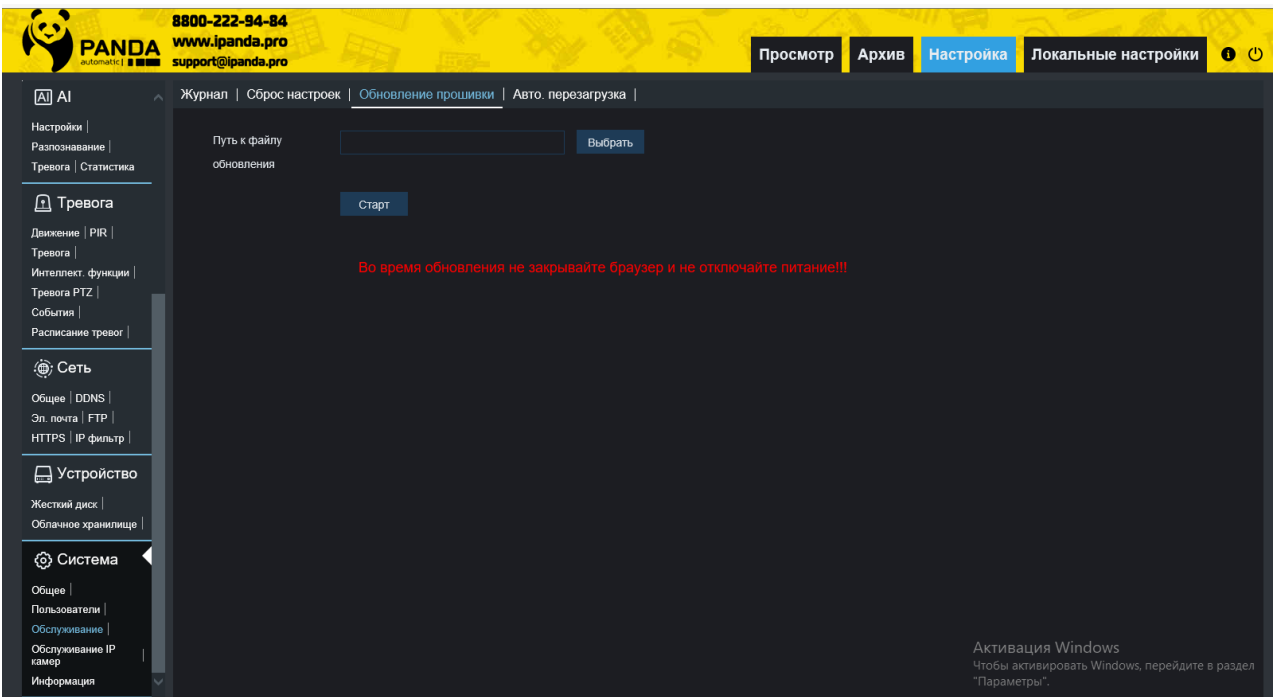